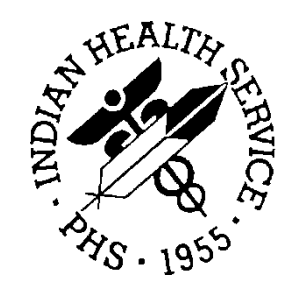

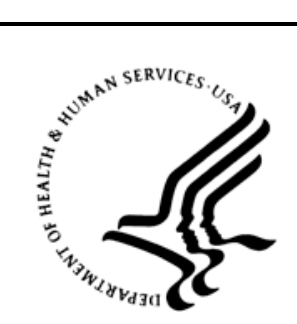

### RESOURCE AND PATIENT MANAGEMENT SYSTEM

# **Controlled Drug Export System**

# (BPDM)

# **User Manual**

Version 2.0 August 2012

Office of Information Technology (OIT) Division of Information Resource Management Albuquerque, New Mexico

# **Table of Contents**

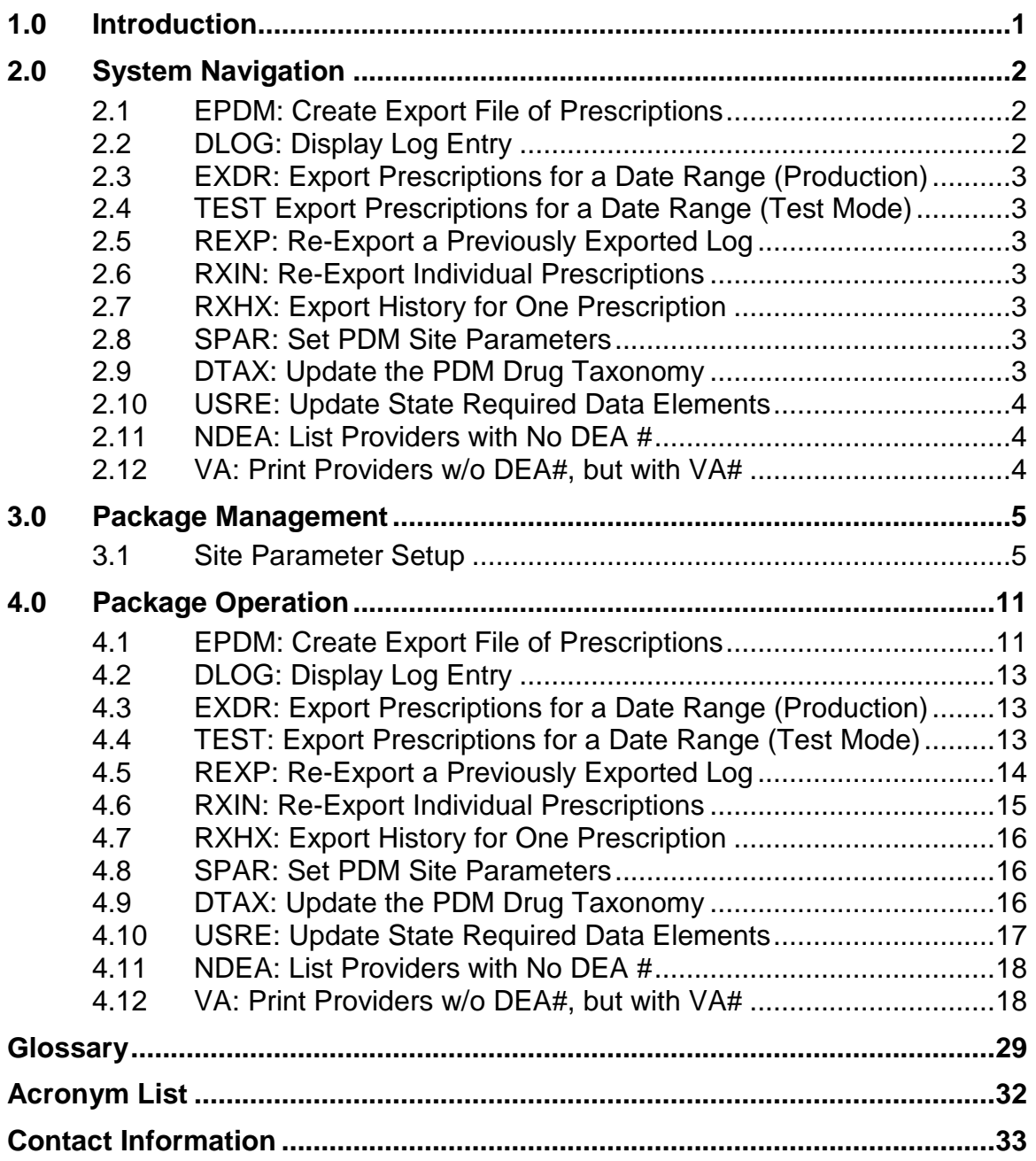

### **Preface**

The Controlled Drug Export System is used to identify prescriptions for controlled drugs and other specified drugs dispensed at Indian Health Service and tribal health care facilities, and create an export file for transmission to state Prescription Drug Monitoring Programs (PDMP). Data is extracted from the Resource and Patient Management System (RPMS) Outpatient Pharmacy Application, in operation at the local facilities. This software creates the export file and saves it in a secure directory as defined by facility's RPMS Site Manager or other IT management personnel. It is the responsibility of local pharmacy staff or other designated individual to transmit the export file to the PDMP in a timely manner consistent with HIPAA and IHS requirements.

This manual provides user instructions on the set up and use of the Controlled Drug Export System.

This version of the software accommodates exports in the ASAP Version 4.1 Standard, ASAP Version 4.0 Standard, ASAP Version 3.0 Standard and the ASAP 1995 Standard which are owned and distributed by the American Society of Automation in Pharmacy.

## <span id="page-3-0"></span>**1.0 Introduction**

In order to effectively use the Controlled Drug Export System it is important that the site parameters be set up completely and correctly. There are numerous site parameter values which must be stored in the PDM Site Parameters file before data can be extracted for export to the state Prescription Drug Monitoring (PDM) program. A menu option for editing site parameters is provided in the Controlled Substance Export System. Not all parameters are required by all states. For assistance in learning what is required by your state, contact your state PDM manager or PDM vendor for a description of ASAP (American Society for Automation in Pharmacy) message segments utilized by your state PDM program.

It is the responsibility of each RPMS location to register with their state PDM program and/or PDM vendor. Each RPMS pharmacy division will have a separate entry in the PDM Site Parameters file.

Exports created by this application contain both Personally Identifiable Information (PII) and Protected Health Information (PHI), thus it is imperative that no export files be stored in a public directory. The RPMS Site Manager or other IT specialist should be contacted to provide a secure directory in which PDM exports can be stored. When creating the secure directory, permissions must be set correctly such that an RPMS user can write files to the directory. In addition, the individual(s) responsible for uploading the export file to the state PDM or PDM vendor must be able to navigate or browse to the directory to locate the correct file for upload.

# <span id="page-4-0"></span>**2.0 System Navigation**

The Controlled Drug Export System main menu is displayed below. There are twelve items on the primary menu, divided into three sections; Export, Setup and Report options. A display of the primary menu and a brief description of the eleven items follow. Each menu item is described in detail in a separate chapter in this manual.

```
 *********************************************
                    ** Controlled Substance Export System **
                    *********************************************
                                      Version 2.0
    EPDM Create Export File of Prescriptions
    DLOG Display Log Entry
    EXDR Export Prescriptions for a Date Range (Production)
   TEST Export Prescriptions for a Date Range (Test Mode)<br>REXP Re-Export a Previously Exported Log
   REXP Re-Export a Previously Exported Log<br>RXIN Re-Export Individual Prescriptions
   RXIN Re-Export Individual Prescriptions<br>RXHX Export History for One Prescription
          Export History for One Prescription
 ----------------------------------------
    SPAR Set PDM Site Parameters
    DTAX Update the PDM Drug Taxonomy
    USRE Update State Required Data Elements
            ----------------------------------------
   NDEA List Providers with No DEA # or Bad DEA # VA Print Providers w/o DEA# but with VA#Print Providers w/o DEA#, but with VA#
Select Controlled Prescription Drug Monitoring Export Option:
```
Figure 2-1: Controlled Drug Export System main menu

## <span id="page-4-1"></span>2.1 EPDM: Create Export File of Prescriptions

This menu option is used to export a set of prescriptions manually, and is the primary option used to create data files for upload to state PDMPs. A log is kept of all exports so that when this option is run only prescriptions added or edited since the last export are reviewed and exported. This option will export all prescriptions entered or edited since the last export up until the day before the export is run.

### <span id="page-4-2"></span>2.2 DLOG: Display Log Entry

This option will display the information contained in the log for one export. It displays data related to the date range of the export, how many prescriptions were exported, etc. as well as producing a list of prescriptions in the export file.

### <span id="page-5-0"></span>2.3 EXDR: Export Prescriptions for a Date Range (Production)

This option is used to export a set of prescriptions in a date range. The only time this option should be used is when you are first starting to use this system and want to send a year's worth of data to "back fill" the database. This option is used to send the data in a production mode.

### <span id="page-5-1"></span>2.4 TEST Export Prescriptions for a Date Range (Test Mode)

This option is used to export a set of prescriptions in a date range in a TEST mode. This option should be used to run test exports of data to the PMP in order to make sure that the data can be uploaded error free.

### <span id="page-5-2"></span>2.5 REXP: Re-Export a Previously Exported Log

This menu option is used to re-export a set of prescriptions manually. This should only be done if the state rejected an entire file of transactions.

### <span id="page-5-3"></span>2.6 RXIN: Re-Export Individual Prescriptions

This menu option is used to re-export one or more individual prescriptions. This option should be used if the state rejected one or more specific prescriptions due to missing or invalid data. The user must specify the record type for each prescription (new, revise or void).

### <span id="page-5-4"></span>2.7 RXHX: Export History for One Prescription

This menu option may be used to display the export history for a single prescription.

### <span id="page-5-5"></span>2.8 SPAR: Set PDM Site Parameters

This menu option is used to display set up the Site Parameters for each Pharmacy operating on this computer. Each pharmacy that has an entry in the Outpatient Site file must be entered and site parameters completed.

### <span id="page-5-6"></span>2.9 DTAX: Update the PDM Drug Taxonomy

When selecting drugs to be exported to the PMP this application will export all schedule 2, 3, 4, and optionally schedule 5 drugs. If the site wants to export any other drug they must enter that drug into the taxonomy called: BPDM DRUGS FOR PDM. This menu option allows the user to update this drug taxonomy.

### <span id="page-6-0"></span>2.10 USRE: Update State Required Data Elements

This option is used to update the required data elements for a State Prescription Monitoring Program (PMP). The required data elements for North Dakota and Minnesota are distributed with Version 2.0. Any pharmacy within any other state would need to use this option to update which data elements are required by their state program.

### <span id="page-6-1"></span>2.11 NDEA: List Providers with No DEA #

When exporting prescription data the prescribing provider's DEA # is required to be exported. This option allows the user to list providers who have prescribed drugs that do not have a DEA # recorded in file 200.

### <span id="page-6-2"></span>2.12 VA: Print Providers w/o DEA#, but with VA#

This report option will list all providers on an RPMS database who are authorized to write medication orders, have no DEA # on file, and have data in the VA# field of the New Person File.

### <span id="page-7-0"></span>**3.0 Package Management**

This section will describe the steps that need to be followed to set up and use the Controlled Drug Export System.

### <span id="page-7-1"></span>3.1 Site Parameter Setup

It is imperative that all site parameters are set up for all pharmacies that will be exporting data to the state PMP. Each pharmacy that is set up in the Outpatient Site file has to be entered into the site parameters file. To set up the site parameters, choose option SPAR - Set PDM Site Parameters. You will be asked to enter the name of the pharmacy by entering the name as it is entered in the Outpatient Site file. Type a **?** or a **??** to find a list of available entries in the Outpatient Site file and you can type a **??** to get additional information about what data value should be entered. The parameters displayed may differ depending on which ASAP version is selected.

The first time a site is configured, a mail group will be created for error bulletins. At least one member should be placed in this mail group to receive error bulletins if the export fails. After a site has been configured, the site manager can update members of the mail group.

The mail group will automatically be named BPDM EXPORT MANAGEMENT – XX where XX is the facility's abbreviation in the Location file.

Select Controlled Prescription Drug Monitoring Export Option: SPAR Select PDM SITE PARAMETERS SITE/LOCATION: CIMARRON PHARMACY Are you adding 'CIMMARON PHARMACY' as a new PDM SITE PARAMETERS (the 1ST)? No// Y (Yes) (Following paragraph displayed on initial installation only) I am going to set up a mail group so that members of that group group. You can always update the mail group later using the Mailman options to do so. Your site manager can also assist in updating a mail group. Select NEW PERSON NAME: USER, DEMO Select NEW PERSON NAME: Your mail group is named: BPDM EXPORT MANAGEMENT – CIM SITE/LOCATION: CIMARRON PHARMACY// ? Enter pharmacy name from Outpatient Site File Answer with OUTPATIENT SITE NAME, or SITE NUMBER, or ?? This field is a pointer to the Outpatient Site file which is the primary Outpatient Pharmacy Package site parameter file. INFORMATION SOURCE NAME (IS02): CIMARRON PHARMACY

? This is the value that will go into IS02. ?? Value stored in this field is used as the Information Source Entity Name, and typically is the name of the pharmacy, eg:CIMARRON PHARMACY, PCHC PHARMACY, etc. This name does not have to match the PDM Site Parameters Site/Location name, although it may. This field is a free-text data type, 1-60 characters ASAP Definition: IS02 Information Source Entity Name (Required) AN 60 Entity name of the Information Source. ASAP VERSION: ASAP 4.1// ? Enter 4.0 or 4.1 or 3.0 or 1995 Choose from: 4.0 ASAP 4.0<br>4.1 ASAP 4.1 4.1 ASAP 4.1<br>3.0 ASAP 3.0 3.0 ASAP 3.0 1995 ASAP 1995 (5/95) ?? Enter the version of ASAP (American Society for Automation in Pharmacy) utilized by your state for PDM submissions. Acceptable values are 4.0, 4.1, 3.0 and 1995. Choose from:<br> $4.0$ 4.0 ASAP 4.0<br>4.1 ASAP 4.1 4.1 ASAP 4.1<br>3.0 ASAP 3.0 3.0 ASAP 3.0 1995 ASAP 1995 (5/95) STATE: NORTH DAKOTA// Enter the name of the state to receive PDM data. ?? Enter the name of the state to which you are submitting PDM data. The state is usually the same as the state in which the pharmacy is located. PHONE NUMBER - NUMERIC: 7153583763// ? Please enter the phone number of the pharmacy, numbers only, 10 digits long. E.g.: 2115551234 ?? Enter the Unique Information Source ID as required by your state. Typically, this is the telephone number (including area code) of the pharmacy ... ten numeric characters only, eg:5051234567. This value is used in the IS Segment, data element IS01. ASAP Definition: IS01 Unique Information Source ID (Required) AN 10 Reference number or identification number as defined by the business partners. (Example: Phone number.) NPI: 6758493022// ? Please enter your pharmacy's NPI number.

August 2012

User Manual **Package Management** Construction of the Management Construction of the Package Management

?? Enter your pharmacy's National Provider Identifier (NPI) ASAP Definition: PHA01 National Provider Identifier (NPI) (Situational) AN 10 Identifier assigned to the pharmacy by CMS. Used if required by the PMP. NCPDP/NABP PROVIDER ID: Answer must be 1-7 characters in length. NCDPD/NABP Provider ID: ?? Enter the Pharmacy's NCPDP number. It can be found in the ABSP Pharmacies file used by POS. ASAP Definition: PHA02 NCPDP/NABP Provider ID (Situational) AN 7 Identifier assigned to pharmacy by the National Council for Prescription Drug Programs. Used if required by the PMP. FACILITY DEA NUMBER: AU1234567// Enter your facility's DEA number ?? The facility DEA number may be used by the state PDM program for identification of the pharmacy. In addition, the facility DEA number may be used in lieu of a provider DEA when the provider DEA number field in RPMS is not populated. ASAP Definition: PHA03 DEA Number (Situational) AN 9 Identifier assigned to the pharmacy by the Drug Enforcement Administration. Used if required by the PMP. PHARMACY NAME (PHA04): CIMARRON CLINICAL PHARMACY ? Please enter your pharmacy's name (Free text 3-60 characters) ?? If PHA04 segment is required by your PDM state, enter your pharmacy name. Pharmacy name in this field does not need to match the PDM Site Parameters Site/Location name, nor does it need to match the name stored in the IS02 segment (Information Source Name). ASAP Definition: PHA04 Pharmacy Name (Situational) AN 60 Freeform name of the pharmacy. CONTACT INFORMATON: 3243-2122// Answer must be 1-30 characters in length. ?? When utilized by your state PDM, enter required data, not to exceed 30 Characters. ASAP Definition PHA11 Contact name (Situational) AN 30

August 2012

User Manual Package Management

```
EXPORT C-5 DRUGS: N - DO NOT EXPORT C-5 DRUGS// 
? Answer yes to include C-5 prescriptions in PDM export 
?? If your state requires submission of C-5 prescriptions, answer Yes.
     If your state requires selective C-5 data submission only, use the menu
     option DTAX Update the PDM Drug Taxonomy, to store the names of C-5
     drugs you wish to have included in your PDM exports.
DEFAULT PHARMACIST: BOOMBAH,VINNIE
? Enter the Pharmacist whose license will be sent to the PMP if a technician
     is the pharmacist of record in the prescription entry.
MAIL FROUP FOR BULLETINS: BPDM EXPORT MANAGEMENT – CIM PHARM
? Answer with MAIL GROUP NAME
SECURE DIRECTORY FOR FILE: C:\FTP\//
  Enter secure directory path information, eg: U:\PDM\, /secure/exports/,
     etc.
?? PDM exports contain PII and PHI, and should not be stored in a public
     directory. Enter the name of the secure directory provided for PDM
     export files.
IS03 SEGMENT DATA VALUE: 
? Answer must be 1-60 characters in length.
?? If IS03 is required by your state, enter the value here.
     IS Information Source Segment - To convey the name and identification
     numbers of the entity supplying the information.
     IS03 is Message (Situational)
    Freeform text message. Used for more detailed information 
   if required by the PDMP.
INFORMATION RECEIVER ID (IR01): 1234554321// 
  Answer must be 1-10 characters in length.
?? If your state PDM vendor requires use of the ASAP IR01 (Information
    Receiver ID) field, enter required information here.
INFORMATION RECEIVER NAME-IR02: HID// 
  Answer must be 1-60 characters in length.
?? If you state PDM receiver requires use of ASAP IR02 field, enter the
    required information here. Refer to state PDM implementation guide for
     further clarification.
FILE NAME DESCRIPTOR: PMP_NV_AB1234567//
```
? Answer must be 1-30 characters in length. ?? Please enter what you would like the filename to be for the export files. It cannot contain any spaces. This will be used as the first part of the filename. For example, if you are required to use the Pharmacy DEA # in the filename, please enter the Pharmacy DEA # in this field, and the filename will be pharmdea#\_log entry.ext (either .txt or .dat). If you want the filename to be descriptive you can enter something like "FT.TOTTEN" into this field. The filename would become ft.totten\_12.txt where the 1st part is the value entered into this field, an underscore, the log entry # and the extension as defined in field "Default file extension." DEFAULT FILE EXTENSION: .dat// ? Please enter T if your PDM vendor requires a .txt file, and D for .dat ?? Enter the extension that is required by the PDM vendor receiving and processing your files. Allowed values in this field are "T" or "D". If left blank, a .dat file will be created. PDMP PROCESSOR: ? Answer with PDMP PROCESSORS, or ABBRV Choose from: ATLANTIC ASSOCIATES, INC GOOLD HEALTH SYSTEMS HEALTH INFORMATION DESIGNS OPTIMUM TECHNOLOGY, INC RELAYHEALTH STATE SYSTEM ?? Choose from: ATLANTIC ASSOCIATES, INC GOOLD HEALTH SYSTEMS HEALTH INFORMATION DESIGNS OPTIMUM TECHNOLOGY, INC RELAYHEALTH STATE SYSTEM Select COMPOUND DRUGS: MORPHINE GEL CMPD You may enter a new COMPOUND DRUGS, if you wish Enter compounded prescription's controlled substance from Drug File. If your pharmacy compounds prescriptions which contain controlled substances, enter the controlled substance from the drug file here. In addition, you will need to provide the controlled substance ingredient amount per dispense unit (EA, ML or GM). COMPOUND INGREDIENT QUANTITY: 3.75 ? Enter the amount of controlled substance contained in the compounded drug per dispense unit (EA, ML or GM).

August 2012

User Manual **Package Management** Construction of the Management Construction of the Package Management

COMPOUND DRUG DOSAGE UNIT: ML  $\ddot{\cdot}$ Enter one of the following: EA, ML or GM The above is an example of an extemporaneous compound in which 10ml of morphine 15mg/ml was added to 30ml of a gel producing a morphine concentration of 3.75mg/ml.

Figure 3-1: Site parameter set up

### <span id="page-13-0"></span>**4.0 Package Operation**

This section provides detailed examples of the menu options used by Controlled Drug Export System.

### <span id="page-13-1"></span>4.1 EPDM: Create Export File of Prescriptions

Use this menu option to manually create PDM export file. A log is kept of all exports so that when this option is run only prescriptions added or edited since the last export are reviewed and exported.

This option performs the following actions:

- Evaluates all prescriptions in the export period checking for prescriptions qualifying for export (DEA Special Handling field of the Drug File contains 2, 3, 4, and possibly 5 or drug is listed in PDM drug taxonomy).
- Qualifying prescriptions checked for errors which would cause fatal error on upload to PDM processor, and generates Mailman bulletin if errors exist.
- If no errors are identified in step 2 above, PDM export file containing PDM data for qualifying prescriptions dispensed up to COB previous day is created and deposited in secure directory identified in PDM Site Parameter file.

Once the PDM export file is created, it is the responsibility of facility pharmacy personnel to transmit the file to the state PDM processor in a HIPAA compliant manner.

In the example that follows, the user is asked for a beginning date for the export. This will occur only on the initial PDM export, and subsequent exports will utilize the log of PDM exports to obtain starting date.

```
 *********************************************
                 ** Controlled Substance Export System **
                 *********************************************
  EPDM Create Export File of Prescriptions<br>DLOG Display Log Entry
  DLOG Display Log Entry<br>EXDR Export Prescription
         Export Prescriptions for a Date Range (Production)
   TEST Export Prescriptions for a Date Range (Test Mode)
   REXP Re-Export a Previously Exported Log
   RXIN Re-Export Individual Prescriptions
   RXHX Export History for One Prescription
 ----------------------------------------
   SPAR Set PDM Site Parameters
   DTAX Update the PDM Drug Taxonomy
   USRE Update State Required Data Elements
 ----------------------------------------
   NDEA List Providers with No DEA # or Bad DEA #
         Print Providers w/o DEA#, but with VA#
Select Controlled Prescription Drug Monitoring Export Option: EPDM <enter>
```
EPDM Create Export File of Prescriptions Create Prescription Monitoring System transaction file. This option is used to create an export file of Prescription data. This file will be sent as a PRODUCTION set of transactions. Select PDM SITE PARAMETERS SITE/LOCATION: CIMARRON PHARMACY Date needed only for first EDM run.

Date needed only for the first EPDM run.

 No log entry. First run ever assumed. Enter Beginning Date for this Run: 1/1/2011 (JAN 1, 2011) The inclusive dates for this run are JAN 1,2011 through APR 10,2011. The Pharmacy Outpatient Site for this run is CIMARRON PHARMACY. The ASAP Version # being used is 4.1. Do you want to continue? N// YES Generating New Log entry.. Reviewing prescriptions........... (1436) Writing out transaction file.... Updating Log Entry.... Successfully completed...you must now send the file BCPDM\_062211\_1.dat to the state

Figure 4-1: PDM export file creation

After creation of a sufficient number of error free reports, the PDM export may be scheduled to run automatically by TaskMan. Following is an example of the TaskMan schedule setup screen. Note that the name of the pharmacy from the Outpatient Site file must be stored in the Task Parameter field in order for the export to complete properly.

```
 Edit Option Schedule
      Option Name: BPDM QUEUE PDM EXPORT
      Menu Text: Queueable Prescription Drug Moni TASK ID:
\overline{\phantom{a}} , and the contribution of the contribution of the contribution of the contribution of the contribution of the contribution of the contribution of the contribution of the contribution of the contribution of the
   QUEUED TO RUN AT WHAT TIME: APR 13,2011@22:00
DEVICE FOR QUEUED JOB OUTPUT:
 QUEUED TO RUN ON VOLUME SET:
        RESCHEDULING FREQUENCY: 1D
                  TASK PARAMETERS: CIMARRON PHARMACY
                 SPECIAL QUEUEING:
____________________________________________________________________________
```
Figure 4-2: Example of TaskMan setup for daily PDM export

### <span id="page-15-0"></span>4.2 DLOG: Display Log Entry

This option will display the information contained in the log for one export. It displays data related to the date range of the export, how many prescriptions were exported, etc. as well as a list of prescriptions exported.

```
Controlled Prescription Drug Monitoring Export Log Report
      Information for Log Entry 12 Beginning Date: Mar 29, 2011
 Number: 12
 Run Date: Mar 29, 2011
 Beginning Date: Mar 01, 2011
                        Ending Date: Mar 29, 2011
                       Outpatient Site: SPIRIT LAKE PHARMACY
                         Export Type: DATE RANGE
                   Transmission Status: SUCCESSFULLY COMPLETED
   Total Number of Prescriptions Reviewed: 2093
       Number of Prescriptions Exported: 107
                      Export Filename: FTCPDM_053111_12.dat
                           File Type: TEST
PRESCRIPTIONS EXPORTED:
859937 FT 99999 2 Mar 04, 2011 DOKTOR, IMA MD<br>DRUG: TRAMADOL 50MG TAB PHARMACIST: COX, PATRICK
 DRUG: TRAMADOL 50MG TAB PHARMACIST: COX,PATRICK
861928 FT 99999 2 Mar 01, 2011 DOKTOR,IMA MD
  DRUG: HYDROCODONE & APAP 7.5/500 PHARMACIST: COX, PATRICK
```
Figure 4-3: Display PDM export log

### <span id="page-15-1"></span>4.3 EXDR: Export Prescriptions for a Date Range (Production)

This option is used to export a set of prescriptions in a date range. The only time this option should be used is when you are first starting to use this system and want to "back fill" the database. This option is used to send the data in a production mode. Use the option in Section [4.4](#page-15-2) for test file submissions.

### <span id="page-15-2"></span>4.4 TEST: Export Prescriptions for a Date Range (Test Mode)

This option is used to export a set of prescriptions in a date range in a TEST mode. This option should be used to run test exports of data to the PDM program in order to make sure that the data can be uploaded error free, or when initiating PDM activities and testing is desired. This option and the previous option, EXDR Export Prescriptions for a Date Range, except the TEST option populates the TH07 file segment with a "T" flag.

```
Select PDM SITE PARAMETERS SITE/LOCATION: CIMARRON PHARMACY
Please enter the date range of prescription release dates.
Enter Beginning Date to export: 1 1 00 (JAN 01, 2000)
```

```
Enter Ending Date to export: 1 5 00 (JAN 05, 2000)
The Pharmacy Outpatient Site for this run is CIMARRON PHARMACY.
The ASAP Version # being used is 4.1.
Do you want to continue? N// YES
Generating New Log entry..
Reviewing prescriptions........... (1970)
Writing out transaction file....
Updating Log Entry....
Successfully completed...you must now send the file BCMI_052211_4.dat to the state
```
Figure 4-4: Creation of test file for PDM upload

### <span id="page-16-0"></span>4.5 REXP: Re-Export a Previously Exported Log

This menu option is used to re-export a set of prescriptions manually. This should only be done if the state rejected an entire file of transactions.

```
REXP <ENTER> Re-Export a Previously Exported Log
This option is used to re-send an entire file of prescriptions.
This option should only be used if the entire file was rejected
with a fatal error. If only some of the prescriptions sent in the
file failed then you should use the option to re-send individual
prescriptions.
Do you wish to continue? N// y YES
Select PDM SITE PARAMETERS SITE/LOCATION: CIMARRON PHARMACY
Select PDM EXPORT LOG DATE RUN: 4/11/11 APR 11, 2011 Jan 1,2008
Apr10,2011
Information for Log Entry 1 Run Date: APR 11,2011
NUMBER: 1 DATE RUN: APR 11, 2011
 BEGINNING FILL DATE: JAN 01, 2008 ENDING FILL DATE: APR 10, 2011
 # PRESCRIPTIONS REVIEWED: 1843 TOTAL # RECORDS EXPORTED: 642
 FILENAMES CREATED: BCMI34654_1.dat STATUS: SUCCESSFULLY COMPLETED<br>EXPORT TYPE: REGULAR FILE TYPE: PRODUCTION
                                      FILE TYPE: PRODUCTION
   OUTPATIENT SITE: CIMARRON PHARMACY
Is this the log you want to re-run? Y// YES
Generating transactions. Counting records. (1)
Writing out transaction file....
Updating Log Entry....
Successfully completed...you must now send the file BCMI_063011_1.dat to the state
```
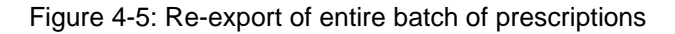

### <span id="page-17-0"></span>4.6 RXIN: Re-Export Individual Prescriptions

This menu option is used to re-export one or more individual prescriptions. This option should be used if the state rejected one or more specific prescriptions due to missing or invalid data. User of the option is expected to specify the record type for the resubmission:

- New-if entire record was rejected (aka fatal error)
- Revise-if record was accepted, but contained non-fatal error
- Void-to expunge a previously accepted prescription transaction from the PDM processor database

Certain RPMS Pharmacy Package actions (Delete Prescription, Return to Stock) will automatically cause a void transaction to be generated and submitted with the next regular export.

```
RXIN <ENTER> Re-Export Individual Prescriptions
This option is used to re-send a selected set of prescriptions that
encountered an error when originally transmitted.
Do you wish to continue? N// YES
Select PDM SITE PARAMETERS SITE/LOCATION: CIMARRON PHARMACY
Please enter all of the prescriptions that you wish to re-export.
Select PRESCRIPTION RX #: 1613051 HYDROCODONE/APAP 5/500
The last time this prescription was exported:
Patient: RANDALL, ROBIN<br>Prescription #: 1613051
     Prescription #: 1613051 Date Exported: Apr 12, 2011<br>Refill #: 1 Fill Date: 01/03/2000
                                          Fill Date: 01/03/2000
      Status of exported record: NEW RECORD
      Drug: HYDROCODONE/APAP 5/500
You must now select the record type...
      Select one of the following:
N New New New New New New New \mathbf{N}R Revise<br>V Void
                     Void
Please make a selection and press enter: R <enter>
Re-Export this Prescription? Y// ES
Select PRESCRIPTION RX #:
```
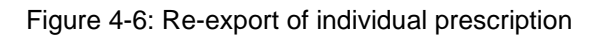

### <span id="page-18-0"></span>4.7 RXHX: Export History for One Prescription

This menu option is used to display all export activity for an individual prescription.

```
RXHX Export History for One Prescription
This option is used to print the export history for one prescription.
Select PRESCRIPTION RX #: 1602447 ACETAMINOPHEN WITH CODEINE 30MG
Export History for Prescription 1602447
Log Entry: 4 Date Export Run: APR 12, 2011
Drug: ACETAMINOPHEN WITH CODEINE 30MG Outpatient Site:
     Refill #: 2 Fill Date: 01/03/2000
       Status of exported record: NEW RECORD
     Message: EXPORTED
Log Entry: 7 Date Export Run: APR 18, 2011
Drug: ACETAMINOPHEN WITH CODEINE 30MG Outpatient Site:
                                    Fill Date: 01/03/2000
   Status of exported record: REVISE
     Message: EXPORTED
```
Figure 4-7: Export History for one prescription

#### <span id="page-18-1"></span>4.8 SPAR: Set PDM Site Parameters

This menu option is used to display set up the Site Parameters for each Pharmacy operating on this computer. It is described in significant detail in Section [4.1](#page-13-1) of this manual.

#### <span id="page-18-2"></span>4.9 DTAX: Update the PDM Drug Taxonomy

When selecting drugs to be exported to the PMP this application will export all schedule 1, 2, 3, 4, and optionally schedule 5 drugs. If the site wants to export any other drug they must enter that drug into the taxonomy called: BPDM DRUGS FOR PDM. This menu option allows the user to update this drug taxonomy. If your state's PDM program does not accept C-5 prescriptions, but the state classes certain C-5 drugs as C-3, they should be included in this taxonomy … see #5 in the taxonomy screen below.

```
PDM DRUG TAXONOMY UDPATE Apr 12, 2011 09:21:11 Page: 1 of 1
Updating the BPDM DRUGS FOR PDM taxonomy
________________________________________________________________________
1) TRAMADOL 50MG TAB
2) TRAMADOL/ACETAMINOPHEN 37.5MG/325MG TAB
3) CARISOPRODOL
4) CARISOPRODOL 350MG TAB
5) GUAIFENSIN & CODEINE 100/10MG/5ML SYRUP
          Enter ?? for more actions
```
August 2012

User Manual Package Operation Number of Texas and Texas and Package Operation

A Add a Drug R Remove a Drug Q Quit Select Action:+//

Figure 4-8: Editing BPDM Drugs for PDM taxonomy

### <span id="page-19-0"></span>4.10 USRE: Update State Required Data Elements

This option is used to update the required data elements for a State Prescription Monitoring Program (PDMP). Any pharmacy that has not exported data using this application must use this option to identify data elements required by their state PDM program.

USRE <ENTER> This option is used to review and update the data elements that are required by your State when transmitting Controlled Prescription Drug information to the State. You should only update those elements that are required by your State. If an item is required by ASAP it cannot be changed. You must have the Site Parameters set up for your site before using this option. Select PDM SITE PARAMETERS SITE/LOCATION: CIMARRON PHARMACY BPDM UPDATE STATE REQ ELEMENTS Apr 12, 2011 10:18:47 Page: 3 of 6 Review/Update Required Elements for WISCONSIN # ID Element Description Required?<br>38) PAT14 PATIENT CITY REQUIRED BY ASAP 38) PAT14 PATIENT CITY REQUIRED BY ASAP 39) PAT14 PATIENT CITY<br>39) PAT15 PATIENT STATE<br>40) PAT16 PATIENT ZIP<br>41) DAT15 40) PAT16 PATIENT ZIP REQUIRED BY ASAP 41) PAT17 PATIENT PHONE NUMBER NOT REQUIRED 42) PAT18 DOB REQUIRED BY ASAP 43) PAT19 GENDER REQUIRED BY STATE 44) PAT20 SPECIES NOT REQUIRED 45) PAT21 PATIENT LOCATION CODE NOT REQUIRED 46) PAT22 COUNTRY OF NON US RESIDEN NOT REQUIRED<br>47) PAT23 NAME OF ANIMAL NOT REQUIRED 47) PAT23 NAME OF ANIMAL NOT REQUIRED<br>48) DSP01 STATUS REQUIRED BY ASAP 48) DSP01 STATUS<br>+ Enter ?? for more actions + Enter ?? for more actions E Edit Required Status + Next Screen Q Quit Select Action: +// E Update Required Status Edit Which Item: (1-91): 41 REQUIRED?: NOT REQUIRED// ? Choose from: R REQUIRED BY ASAP RR REQUIRED BY STATE RWA REQUIRED WHEN AVAILABLE NOT REQUIRED REQUIRED?: NOT REQUIRED// RR <ENTER>

Figure 4-9: Changing patient phone number to RR - Required by State

### <span id="page-20-0"></span>4.11 NDEA: List Providers with No DEA #

When exporting prescription data the prescribing provider's DEA # is required to be exported. If a provider does not have a DEA#, the facility DEA # will be used in addition to the VA # if present. This option allows the user to list providers who have prescribed drugs that do not have a DEA # recorded in the New Person File (File 200).

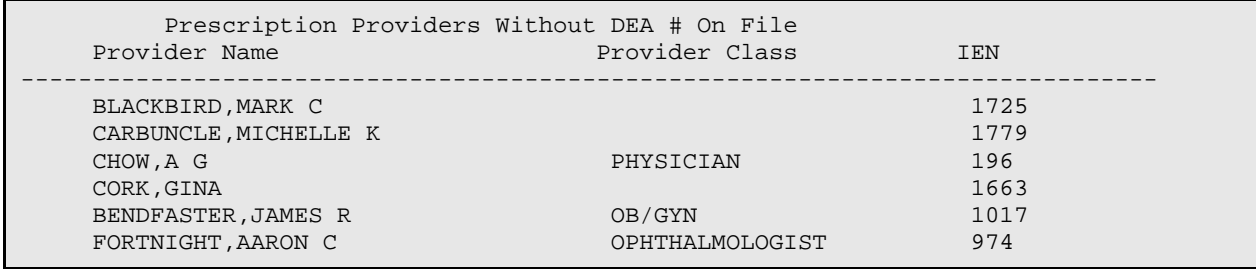

Figure 4-10: Report of providers with no DEA # on file

### <span id="page-20-1"></span>4.12 VA: Print Providers w/o DEA#, but with VA#

Most providers authorized to write medication orders will possess a DEA number which will be utilized in the prescription export record. If a provider does not have a DEA number, the facility's DEA number will be transmitted with the prescription record, and, if available, the provider's VA number will be included in the export record. The VA # must be 3-10 characters, be unique and not previously used.

```
Select Controlled Prescription Drug Monitoring Export Option: VA
Print Providers w/o DEA#, but with VA#
DEVICE: Virtual Right Margin: 80//
Providers w/o DEA # but with a VA # MAY 5,2011 08:02 PAGE 1<br>Provider Name \overline{VA} #
Provider Name
--------------------------------------------------------------------
ANDERSON,HECTOR HA7388
KENNEDY, BUSTER
```
Figure 4-11: Report of providers with a VA # number but no DEA #

# **Appendix A: PDM Setup Checklist**

In order to perform the PDM application setup, numerous codes and other data must be available including:

- RPMS name of pharmacy: This is the pharmacy application name in the Outpatient Site file (File #59). It does not have to match the RPMS location file entry, and multiple pharmacy names may exist on one RPMS computer.
- ASAP version (4.0, 4.1, 3.0 or 1995) used by the state to which PDM transactions are being submitted.
- Pharmacy phone number.
- Pharmacy NPI number.
- Pharmacy DEA number.
- Pharmacy NCPDP number.
- Pharmacy state license number (when applicable).
- Secure directory in which to save PDM files.
- Export file name descriptor. This is the name of the export file to which a date, log number, and file extension will be appended.
- File extension required by PDM vendor, usually .dat or .txt.
- DEA #: Prior to creation of the facility's first PDM export, provider DEA numbers should be reviewed. Use the PDM packages option to list providers without DEA numbers as well as checking existing DEA numbers for compliance with the DEA number algorithm.
- VA #: If a provider does not have a DEA number, a VA number should be created and entered into the New Person File (File 200). You may need assistance from your site manager or other RPMS support person in order to edit the VA number field. It is up to the facility to create the VA number, which must be unique, 3-10 characters and not previously used for another provider. Many sites concatenate the provider's SSN "last four" to the provider's initials. For example, Dr Vinnie Boombah's VA number might be VB7343.
- The PDM export file may contain a patient identifier which utilizes the Health Record Number (HRN). It is important that the value in your pharmacy's entry in the Outpatient Site file's Related Institution field match the RPMS division you selected at login.

# **Appendix B: Rules of Behavior**

The Resource and Patient Management (RPMS) system is a United States Department of Health and Human Services (HHS), Indian Health Service (IHS) information system that is *FOR OFFICIAL USE ONLY*. The RPMS system is subject to monitoring; therefore, no expectation of privacy shall be assumed. Individuals found performing unauthorized activities are subject to disciplinary action including criminal prosecution.

All users (Contractors and IHS Employees) of RPMS will be provided a copy of the Rules of Behavior (RoB) and must acknowledge that they have received and read them prior to being granted access to a RPMS system, in accordance IHS policy.

- For a listing of general ROB for all users, see the most recent edition of *IHS General User Security Handbook* (SOP 06-11a).
- For a listing of system administrators/managers rules, see the most recent edition of the *IHS Technical and Managerial Handbook* (SOP 06-11b).

Both documents are available at this IHS Web site: [http://security.ihs.gov/.](http://security.ihs.gov/)

The ROB listed in the following sections are specific to RPMS.

### B.1 All RPMS Users

In addition to these rules, each application may include additional RoBs that may be defined within the documentation of that application (e.g., Dental, Pharmacy).

#### B.1.1 Access

RPMS users shall

- Only use data for which you have been granted authorization.
- Only give information to personnel who have access authority and have a need to know.
- Always verify a caller's identification and job purpose with your supervisor or the entity provided as employer before providing any type of information system access, sensitive information, or nonpublic agency information.
- Be aware that personal use of information resources is authorized on a limited basis within the provisions *Indian Health Manual* Part 8, "Information Resources Management," Chapter 6, "Limited Personal Use of Information Technology Resources."

RPMS users shall not

- Retrieve information for someone who does not have authority to access the information.
- Access, research, or change any user account, file, directory, table, or record not required to perform their *official* duties.
- Store sensitive files on a PC hard drive, or portable devices or media, if access to the PC or files cannot be physically or technically limited.
- Exceed their authorized access limits in RPMS by changing information or searching databases beyond the responsibilities of their jobs or by divulging information to anyone not authorized to know that information.

#### B.1.2 Information Accessibility

RPMS shall restrict access to information based on the type and identity of the user. However, regardless of the type of user, access shall be restricted to the minimum level necessary to perform the job.

RPMS users shall

- Access only those documents they created and those other documents to which they have a valid need-to-know and to which they have specifically granted access through an RPMS application based on their menus (job roles), keys, and FileMan access codes. Some users may be afforded additional privileges based on the functions they perform, such as system administrator or application administrator.
- Acquire a written preauthorization in accordance with IHS policies and procedures prior to interconnection to or transferring data from RPMS.

#### B.1.3 Accountability

RPMS users shall

- Behave in an ethical, technically proficient, informed, and trustworthy manner.
- Log out of the system whenever they leave the vicinity of their personal computers (PCs).
- Be alert to threats and vulnerabilities in the security of the system.
- Report all security incidents to their local Information System Security Officer (ISSO)
- Differentiate tasks and functions to ensure that no one person has sole access to or control over important resources.
- Protect all sensitive data entrusted to them as part of their government employment.

• Abide by all Department and Agency policies and procedures and guidelines related to ethics, conduct, behavior, and information technology (IT) information processes.

#### B.1.4 Confidentiality

RPMS users shall

- Be aware of the sensitivity of electronic and hard copy information, and protect it accordingly.
- Store hard copy reports/storage media containing confidential information in a locked room or cabinet.
- Erase sensitive data on storage media prior to reusing or disposing of the media.
- Protect all RPMS terminals from public viewing at all times.
- Abide by all Health Insurance Portability and Accountability Act (HIPAA) regulations to ensure patient confidentiality.

RPMS users shall not

- Allow confidential information to remain on the PC screen when someone who is not authorized to that data is in the vicinity.
- Store sensitive files on a portable device or media without encrypting.

#### B.1.5 Integrity

RPMS users shall

- Protect their systems against viruses and similar malicious programs.
- Observe all software license agreements.
- Follow industry standard procedures for maintaining and managing RPMS hardware, operating system software, application software, and/or database software and database tables.
- Comply with all copyright regulations and license agreements associated with RPMS software.

RPMS users shall not

- Violate federal copyright laws.
- Install or use unauthorized software within the system libraries or folders.
- Use freeware, shareware, or public domain software on/with the system without their manager's written permission and without scanning it for viruses first.

#### B.1.6 System Logon

RPMS users shall

- Have a unique User Identification/Account name and password.
- Be granted access based on authenticating the account name and password entered.
- Be locked out of an account after five successive failed login attempts within a specified time period (e.g., one hour).

#### B.1.7 Passwords

RPMS users shall

- Change passwords a minimum of every 90 days.
- Create passwords with a minimum of eight characters.
- If the system allows, use a combination of alpha-numeric characters for passwords, with at least one uppercase letter, one lower case letter, and one number. It is recommended, if possible, that a special character also be used in the password.
- Change vendor-supplied passwords immediately.
- Protect passwords by committing them to memory or store them in a safe place (do not store passwords in login scripts or batch files).
- Change passwords immediately if password has been seen, guessed, or otherwise compromised, and report the compromise or suspected compromise to their ISSO.
- Keep user identifications (IDs) and passwords confidential.

RPMS users shall not

- Use common words found in any dictionary as a password.
- Use obvious readable passwords or passwords that incorporate personal data elements (e.g., user's name, date of birth, address, telephone number, or social security number; names of children or spouses; favorite band, sports team, or automobile; or other personal attributes).
- Share passwords/IDs with anyone or accept the use of another's password/ID, even if offered.
- Reuse passwords. A new password must contain no more than five characters per eight characters from the previous password.
- Post passwords.
- Keep a password list in an obvious place, such as under keyboards, in desk drawers, or in any other location where it might be disclosed.

• Give a password out over the phone.

#### B.1.8 Backups

RPMS users shall

- Plan for contingencies such as physical disasters, loss of processing, and disclosure of information by preparing alternate work strategies and system recovery mechanisms.
- Make backups of systems and files on a regular, defined basis.
- If possible, store backups away from the system in a secure environment.

#### B.1.9 Reporting

RPMS users shall

- Contact and inform their ISSO that they have identified an IT security incident and begin the reporting process by providing an IT Incident Reporting Form regarding this incident.
- Report security incidents as detailed in the *IHS Incident Handling Guide* (SOP 05-03).

RPMS users shall not

• Assume that someone else has already reported an incident. The risk of an incident going unreported far outweighs the possibility that an incident gets reported more than once.

#### B.1.10 Session Timeouts

RPMS system implements system-based timeouts that back users out of a prompt after no more than 5 minutes of inactivity.

RPMS users shall

• Utilize a screen saver with password protection set to suspend operations at no greater than 10 minutes of inactivity. This will prevent inappropriate access and viewing of any material displayed on the screen after some period of inactivity.

#### B.1.11 Hardware

RPMS users shall

- Avoid placing system equipment near obvious environmental hazards (e.g., water pipes).
- Keep an inventory of all system equipment.

• Keep records of maintenance/repairs performed on system equipment.

RPMS users shall not

• Eat or drink near system equipment.

#### B.1.12 Awareness

RPMS users shall

- Participate in organization-wide security training as required.
- Read and adhere to security information pertaining to system hardware and software.
- Take the annual information security awareness.
- Read all applicable RPMS manuals for the applications used in their jobs.

#### B.1.13 Remote Access

Each subscriber organization establishes its own policies for determining which employees may work at home or in other remote workplace locations. Any remote work arrangement should include policies that

- Are in writing.
- Provide authentication of the remote user through the use of ID and password or other acceptable technical means.
- Outline the work requirements and the security safeguards and procedures the employee is expected to follow.
- Ensure adequate storage of files, removal, and nonrecovery of temporary files created in processing sensitive data, virus protection, and intrusion detection, and provide physical security for government equipment and sensitive data.
- Establish mechanisms to back up data created and/or stored at alternate work locations.

Remote RPMS users shall

• Remotely access RPMS through a virtual private network (VPN) whenever possible. Use of direct dial in access must be justified and approved in writing and its use secured in accordance with industry best practices or government procedures.

#### Remote RPMS users shall not

• Disable any encryption established for network, internet, and Web browser communications.

### B.2 RPMS Developers

RPMS developers shall

- Always be mindful of protecting the confidentiality, availability, and integrity of RPMS when writing or revising code.
- Always follow the IHS RPMS Programming Standards and Conventions (SAC) when developing for RPMS.
- Only access information or code within the namespaces for which they have been assigned as part of their duties.
- Remember that all RPMS code is the property of the U.S. Government, not the developer.
- Not access live production systems without obtaining appropriate written access, and shall only retain that access for the shortest period possible to accomplish the task that requires the access.
- Observe separation of duties policies and procedures to the fullest extent possible.
- Document or comment all changes to any RPMS software at the time the change or update is made. Documentation shall include the programmer's initials, date of change, and reason for the change.
- Use checksums or other integrity mechanism when releasing their certified applications to assure the integrity of the routines within their RPMS applications.
- Follow industry best standards for systems they are assigned to develop or maintain, and abide by all Department and Agency policies and procedures.
- Document and implement security processes whenever available.

RPMS developers shall not

- Write any code that adversely impacts RPMS, such as backdoor access, "Easter eggs," time bombs, or any other malicious code or make inappropriate comments within the code, manuals, or help frames.
- Grant any user or system administrator access to RPMS unless proper documentation is provided.
- Release any sensitive agency or patient information.

### B.3 Privileged Users

Personnel who have significant access to processes and data in RPMS, such as, system security administrators, systems administrators, and database administrators, have added responsibilities to ensure the secure operation of RPMS.

Privileged RPMS users shall

- Verify that any user requesting access to any RPMS system has completed the appropriate access request forms.
- Ensure that government personnel and contractor personnel understand and comply with license requirements. End users, supervisors, and functional managers are ultimately responsible for this compliance.
- Advise the system owner on matters concerning information technology security.
- Assist the system owner in developing security plans, risk assessments, and supporting documentation for the certification and accreditation process.
- Ensure that any changes to RPMS that affect contingency and disaster recovery plans are conveyed to the person responsible for maintaining continuity of operations plans.
- Ensure that adequate physical and administrative safeguards are operational within their areas of responsibility and that access to information and data is restricted to authorized personnel on a need-to-know basis.
- Verify that users have received appropriate security training before allowing access to RPMS.
- Implement applicable security access procedures and mechanisms, incorporate appropriate levels of system auditing, and review audit logs.
- Document and investigate known or suspected security incidents or violations and report them to the ISSO, Chief Information Security Officer (CISO), and systems owner.
- Protect the supervisor, superuser, or system administrator passwords.
- Avoid instances where the same individual has responsibility for several functions (i.e., transaction entry and transaction approval).
- Watch for unscheduled, unusual, and unauthorized programs.
- Help train system users on the appropriate use and security of the system.
- Establish protective controls to ensure the accountability, integrity, confidentiality, and availability of the system.
- Replace passwords when a compromise is suspected. Delete user accounts as quickly as possible from the time that the user is no longer authorized system. Passwords forgotten by their owner should be replaced, not reissued.
- Terminate user accounts when a user transfers or has been terminated. If the user has authority to grant authorizations to others, review these other authorizations. Retrieve any devices used to gain access to the system or equipment. Cancel logon IDs and passwords, and delete or reassign related active and backup files.
- Use a suspend program to prevent an unauthorized user from logging on with the current user's ID if the system is left on and unattended.
- Verify the identity of the user when resetting passwords. This can be done either in person or having the user answer a question that can be compared to one in the administrator's database.
- Shall follow industry best standards for systems they are assigned to, and abide by all Department and Agency policies and procedures.

Privileged RPMS users shall not

- Access any files, records, systems, etc., that are not explicitly needed to perform their duties
- Grant any user or system administrator access to RPMS unless proper documentation is provided.
- Release any sensitive agency or patient information.

### <span id="page-31-0"></span>**Glossary**

#### **Archiving**

The storage of historical or little-used data off-line (often on tape).

#### **Banner**

A line of text with a user's name and domain.

#### **Browser**

An interactive application that displays ASCII text on a terminal that supports a scroll region. The text can be in the form of a word-processing field or sequential local or global array. The user is allowed to navigate freely within the document.

#### **Callable Entry Points**

Places in a routine that can be called from an application program.

#### **Caret (^)**

A circumflex, also known as an "up-hat," used as a piece delimiter in a global. The caret is denoted as " $\wedge$ " and is typed by pressing SHIFT-6 on the keyboard.

#### **Cross Reference**

An indexing method whereby files can include presorted lists of entries as part of the stored database. Cross references (x-refs) facilitate look-up and reporting.

#### **Default Response**

Many of the prompts in the Controlled Drug Export System contain responses that can be activated simply by pressing the Enter key. For example: "Do you really want to quit? No//." Pressing the Enter key tells the system you do not want to quit. "No//" is considered the default response.

#### **Device**

The name of the printer to use when printing information. Home means the computer screen.

#### **Entry Point**

A point within a routine that is referenced by a "DO" or "GOTO" command from a routine internal to a package.

#### **Fields**

Fields are a collection of related information that comprises a record. Fields on a display screen function like blanks on a form. For each field, the application displays a prompt requesting specific types of data.

#### **File**

A set of related records or entries treated as a single unit.

#### **FileMan**

The database management system for RPMS.

#### **Free Text Field**

This field type will accept numbers, letter, and most of the symbols on the keyboard. There may be restrictions on the number of characters that are allowed.

#### **Global**

In MUMPS, global refers to a variable stored on disk (global variable) or the array to which the global variable may belong (global array).

#### **INDEX (%INDEX)**

A kernel utility used to verify routines and other MUMPS code associated with a package. Checking is done according to current ANSI MUMPS standards and RPMS programming standards. This tool can be invoked through an option or from direct mode  $(>D^0$  MNDEX).

#### **IRM**

Information Resource Management. The IHS personnel responsible for information systems management and security.

#### **Kernel**

The set of MUMPS software utilities that function as an intermediary between the host operating system and application packages, such as Laboratory and Pharmacy. The kernel provides a standard and consistent user and programmer interface between application packages and the underlying MUMPS implementation. These utilities provide the foundation for RPMS.

#### **Menu**

A list of choices for computing activity. A menu is a type of option designed to identify a series of items (other options) for presentation to the user for selection. When displayed, menu-type options are preceded by the word "Select" and followed by the word "option," as in "Select Menu Management option:" (the menu's select prompt).

#### **Mnemonic**

A short cut designated to access a particular party, name, or facility.

#### **NDC**

Abbreviation for National Drug Code, a medical code set maintained by the Food and Drug Administration, which contains codes for drugs that are FDAapproved. The Secretary of HHS adopted this code set as the standard for reporting drugs and biologics on standard transactions.

#### **Option**

An entry in the Option file. As an item in a menu, an option provides an opportunity for users to select it, thereby invoking the associated computing activity. Options may also be scheduled to run in the background, noninteractively, by TaskMan.

#### **Queuing**

A request that a job be processed at a later time rather than within the current session.

#### **Routine**

A program or sequence of instructions called by a program that may have some general or frequent use. MUMPS routines are groups of program lines that are saved, loaded, and called as a single unit via a specific name.

#### **Taxonomy**

Taxonomies are groupings of functionally related data elements, such as specific codes, code ranges, or terms, that are used by various RPMS applications to find data items.

#### **UCI**

User Class Identification. A computing area.

#### **Utility**

A callable routine line tag or function. A universal routine usable by anyone.

#### **Variable**

A character or group of characters that refers to a value. MUMPS recognizes three types of variables: local variables, global variables, and special variables. Local variables exist in a partition of the main memory and disappear at signoff. A global variable is stored on disk, potentially available to any user. Global variables usually exist as parts of global arrays.

# <span id="page-34-0"></span>**Acronym List**

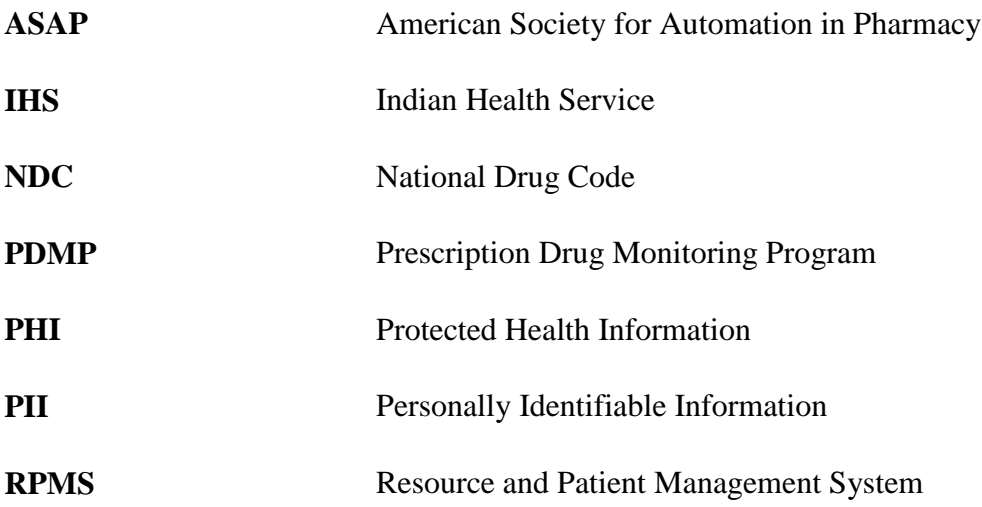

# <span id="page-35-0"></span>**Contact Information**

If you have any questions or comments regarding this distribution, please contact the OIT Help Desk (IHS).

**Phone:** (505) 248-4371 or (888) 830-7280 (toll free)

**Fax:** (505) 248-4363

**Web:** <http://www.ihs.gov/GeneralWeb/HelpCenter/Helpdesk/index.cfm>

**Email:** [support@ihs.gov](mailto:support@ihs.gov)